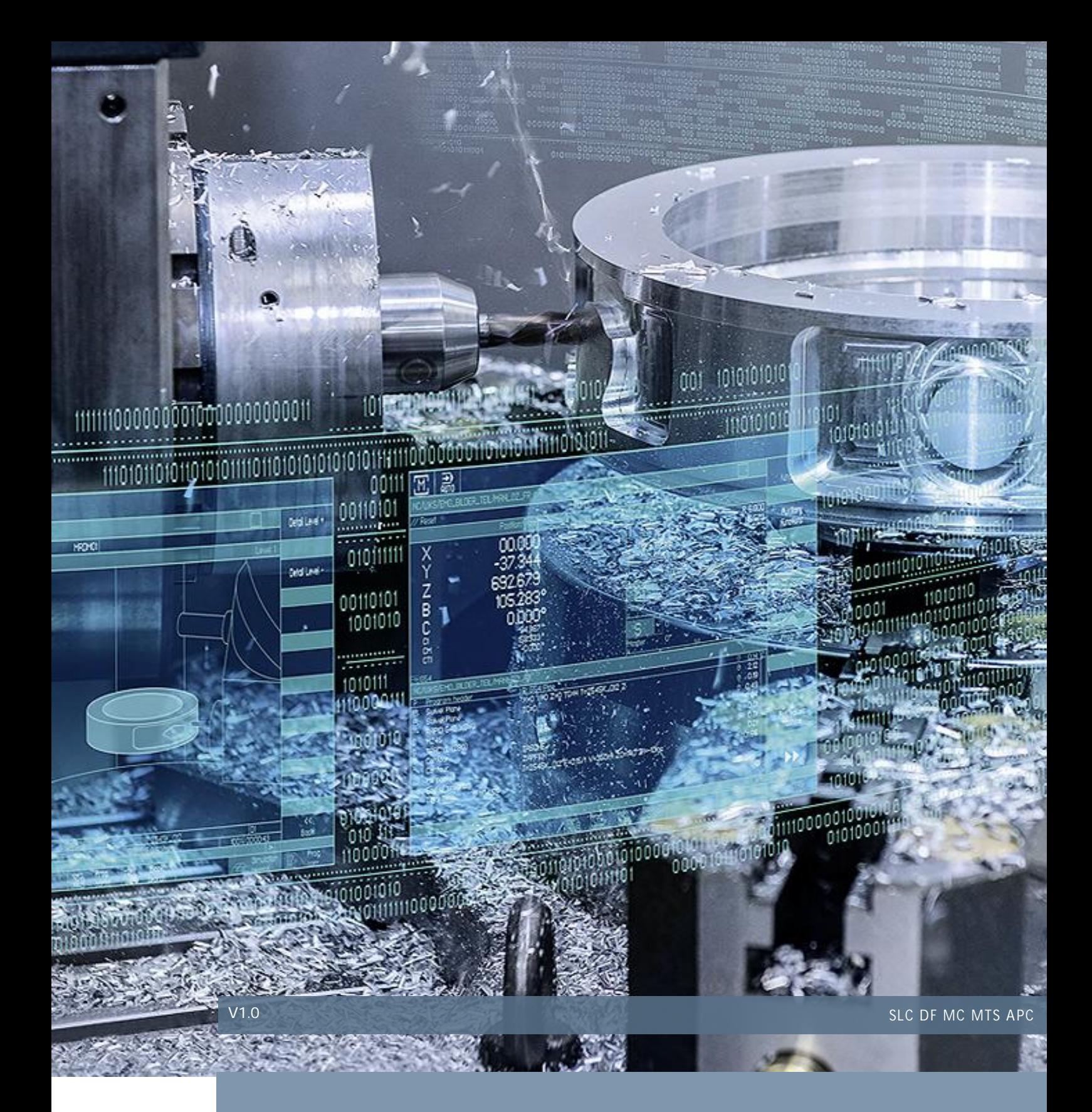

# V4.7 双通道——读/写 R 参数

## SINUMERIK 828D

实现对各通道 R 参数的灵活读/写操作

## 目录

## 内容

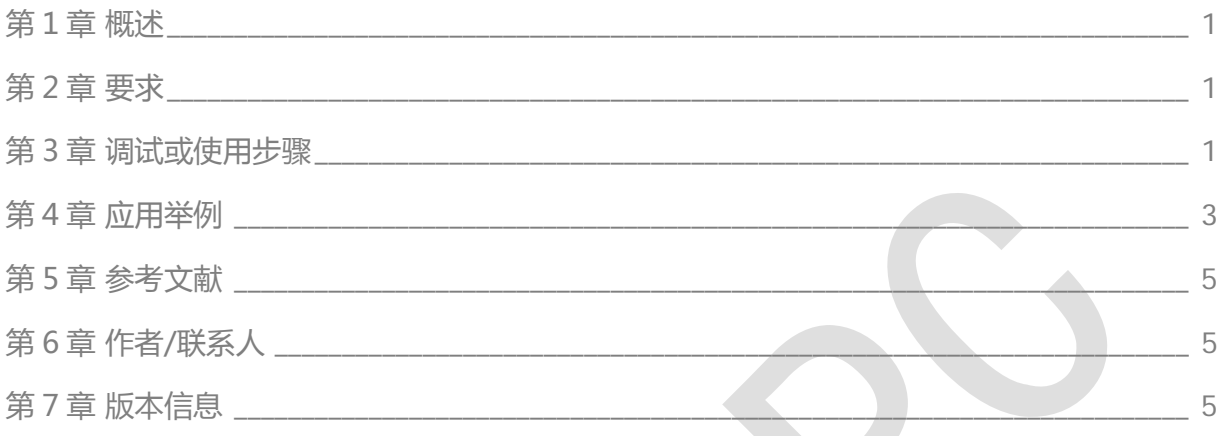

### <span id="page-2-0"></span>第1章 概述

V4.7 的车床/磨床 Advance 版本支持双通道, 第二通道不支持使用预定义变量的方式读/写通道 R 参数, 而使用 NC Var 功能, 又有如下的局限性:

- 1. 读/写的参数固化
- <span id="page-2-1"></span>2. 数量限制在 42个

使用如下方法,可以实现对任意通道的通道 R 参数灵活的读/写操作。

第2章 要求

2.1 硬件要求

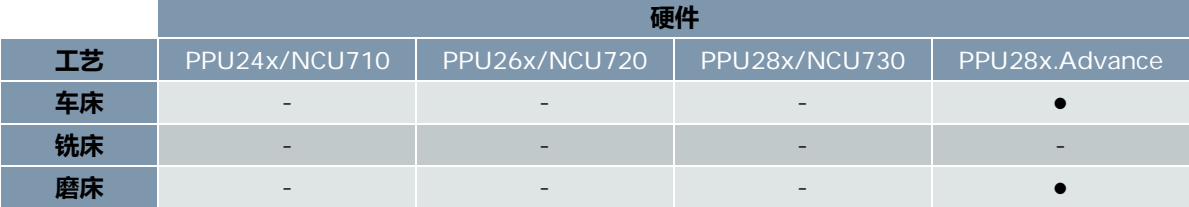

- 2.2 软件版本要求
- 2.2.1 828D 系统软件

V4.7+SP02+HF1 及以上

2.2.2 PLC Programming Tool

<span id="page-2-2"></span>V03.02.04.08 及以上

## 第3章 调试或使用步骤

#### 3.1 NC变量选择器选择R参数

打开 PLC Programming Tool, 检视窗口可以看到[NC 变量]功能, 点击[NC 变量], 可以进入参数选取界面。

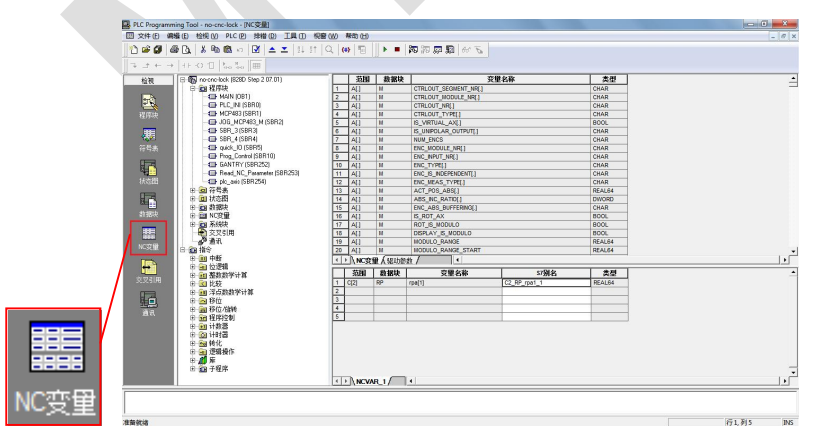

将光标定位在变量名称区域,快捷键[Ctrl+F]打开搜索,输入 rpa,找到 R 参数[行 1184]。

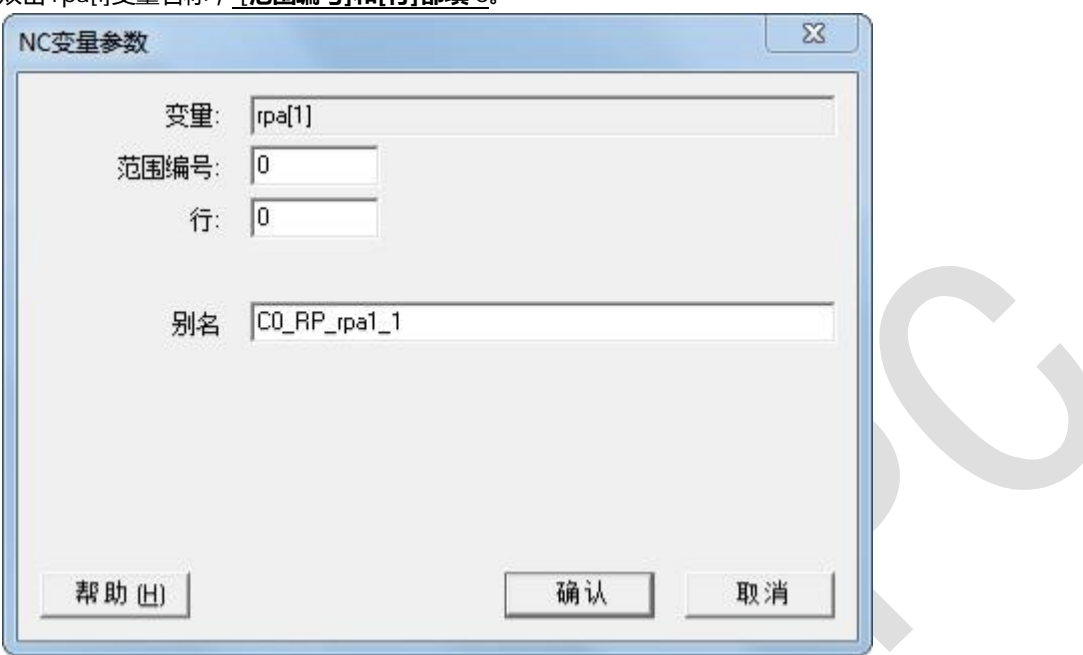

双击 rpal.1变量名称, [**范围编号]和[行]都填** 0。

点击[确认],完成对参数的选定。

编译生成数据块 DB9910,该数据块为系统数据块,结构固定。

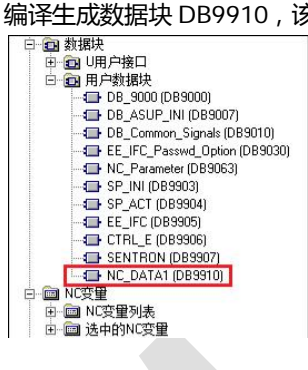

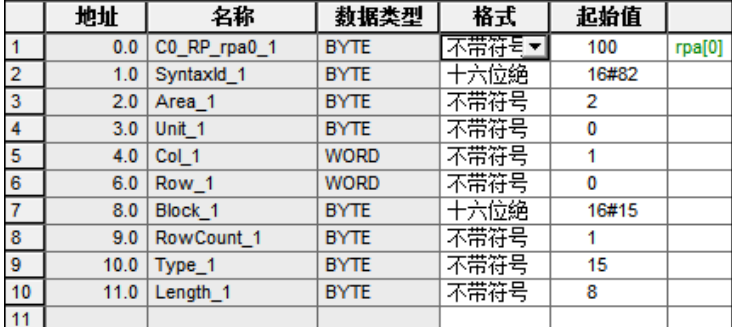

3.2 PLC 信号设定

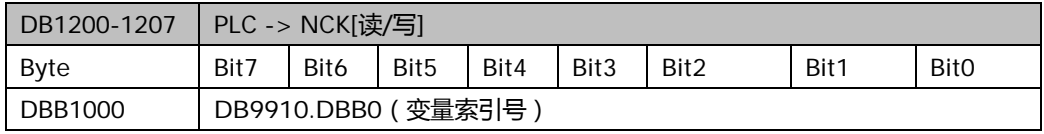

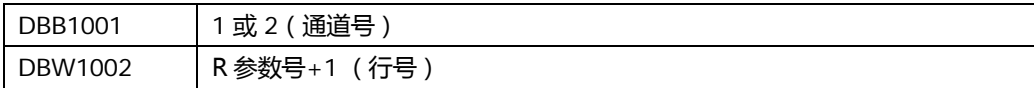

#### 如:读/写第二通道的 R5

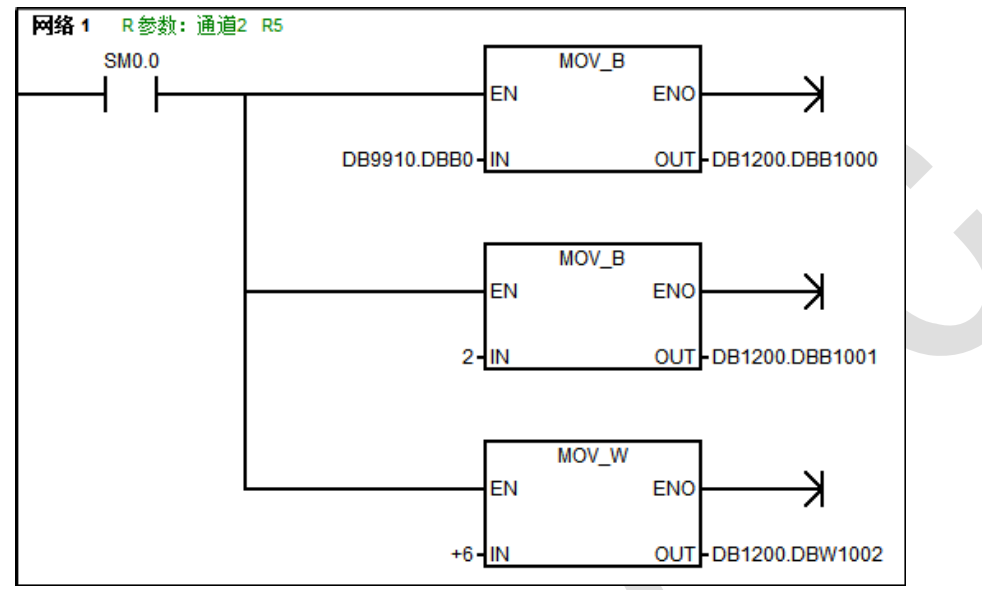

## <span id="page-4-0"></span>第4章 应用举例

4.1 编写 PLC, 读/写 R 参数

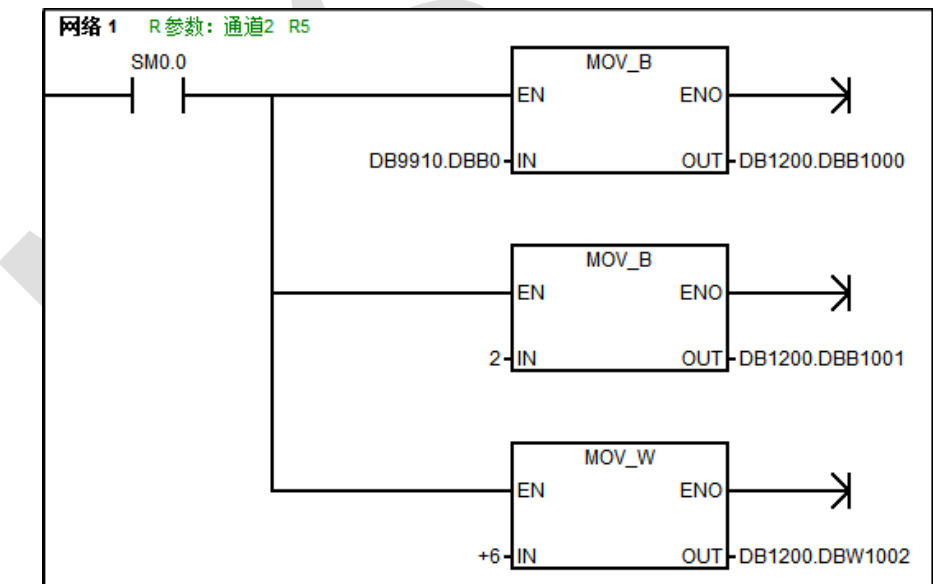

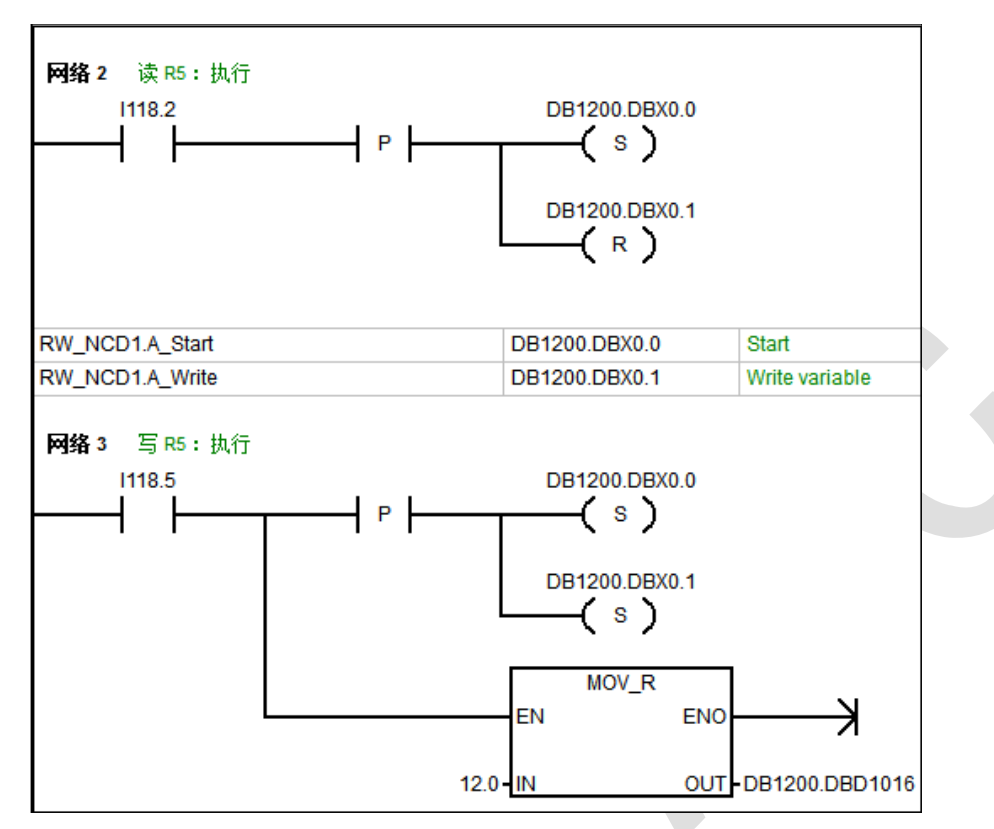

- 4.2 附录: PLC 信号说明
- 4.2.1 R 参数读/写的执行

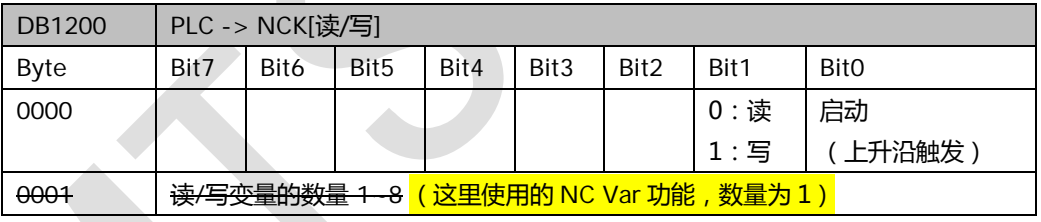

即: 一次只能读或写一个 R 参数。

#### 4.2.2 R 参数读/写的反馈

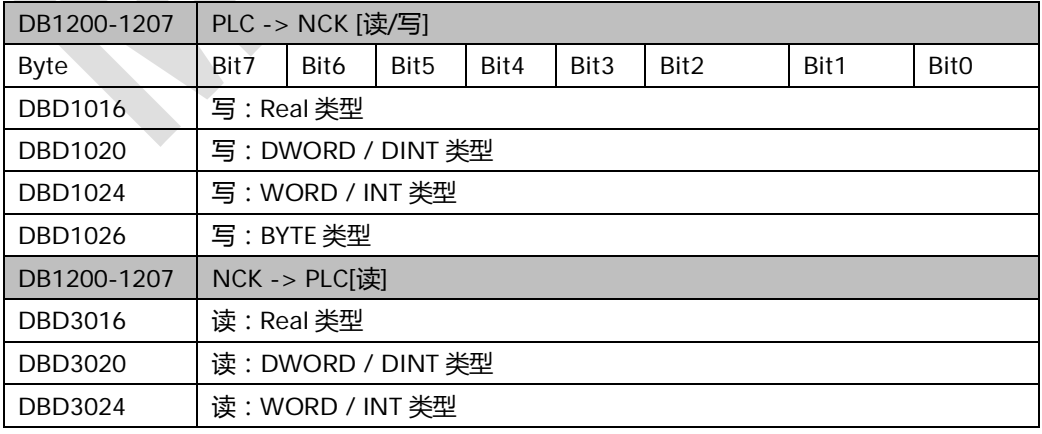

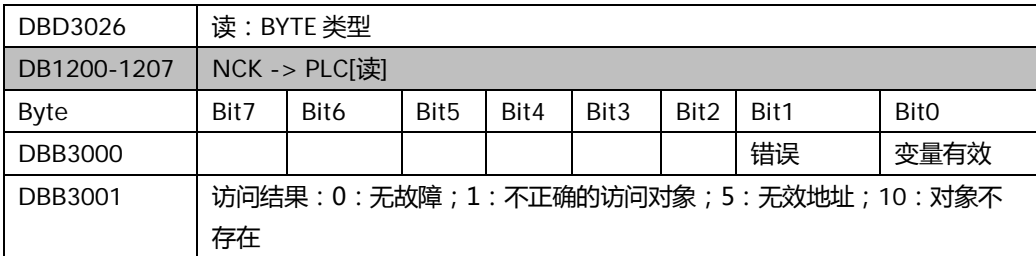

## 第5章 参考文献

<span id="page-6-1"></span><span id="page-6-0"></span>828D 简明调试手册, 10/2015

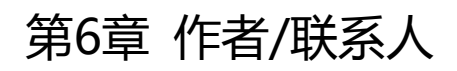

Cheng Fei 2016.5.4

<span id="page-6-2"></span>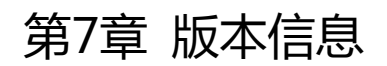

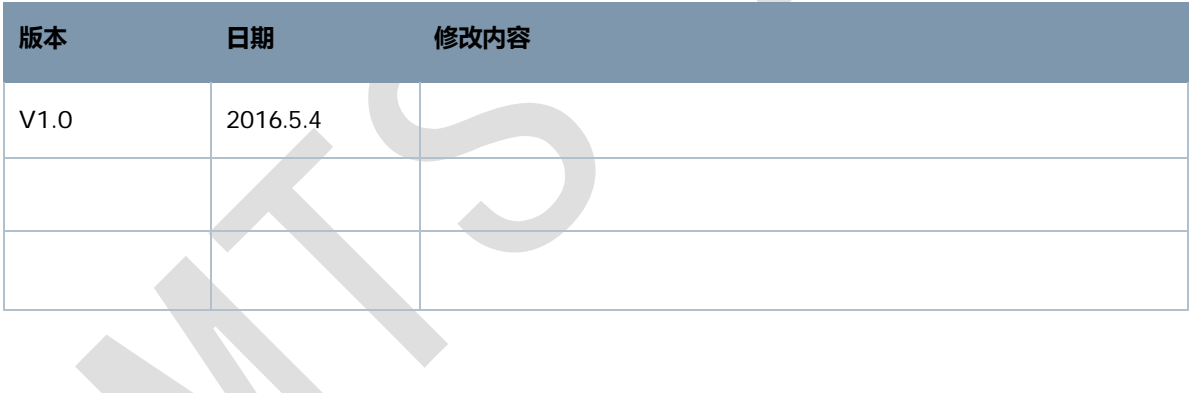